## ぴったりサービスによる電子申請方法

京丹後市消防本部

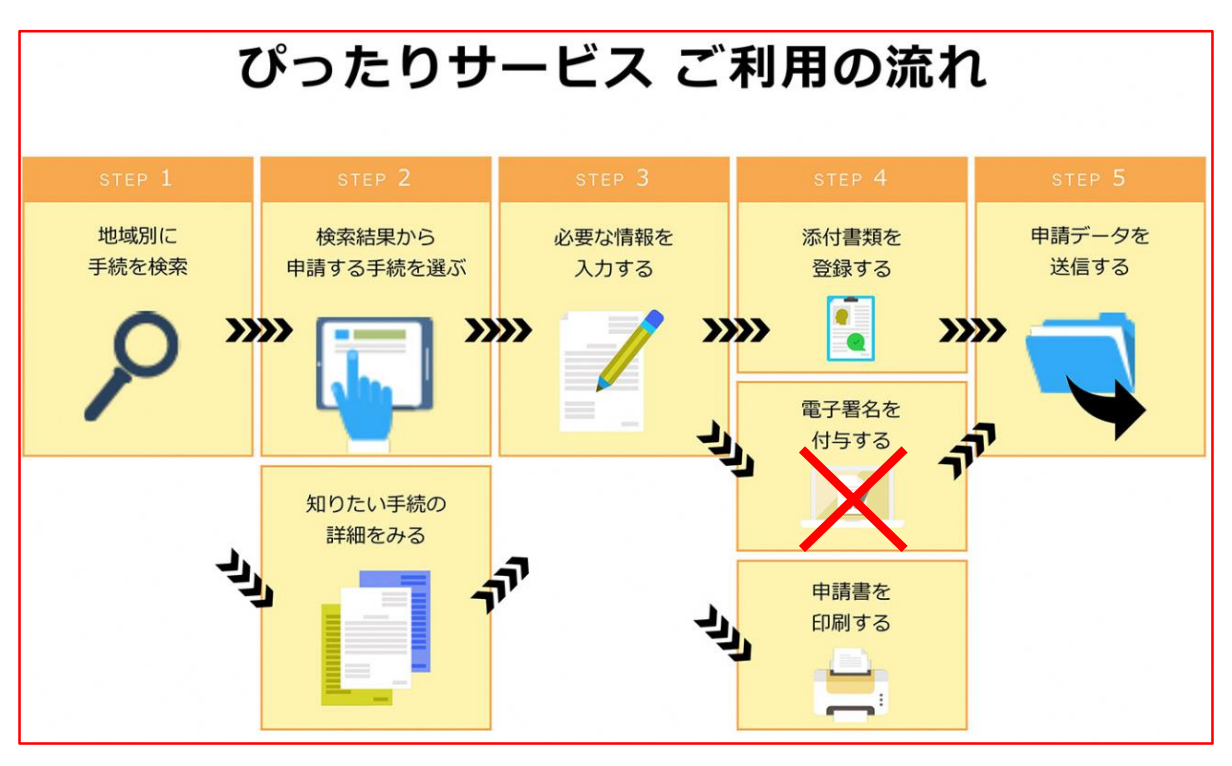

※火災予防に関する届出では、「電子署名」は不要です。

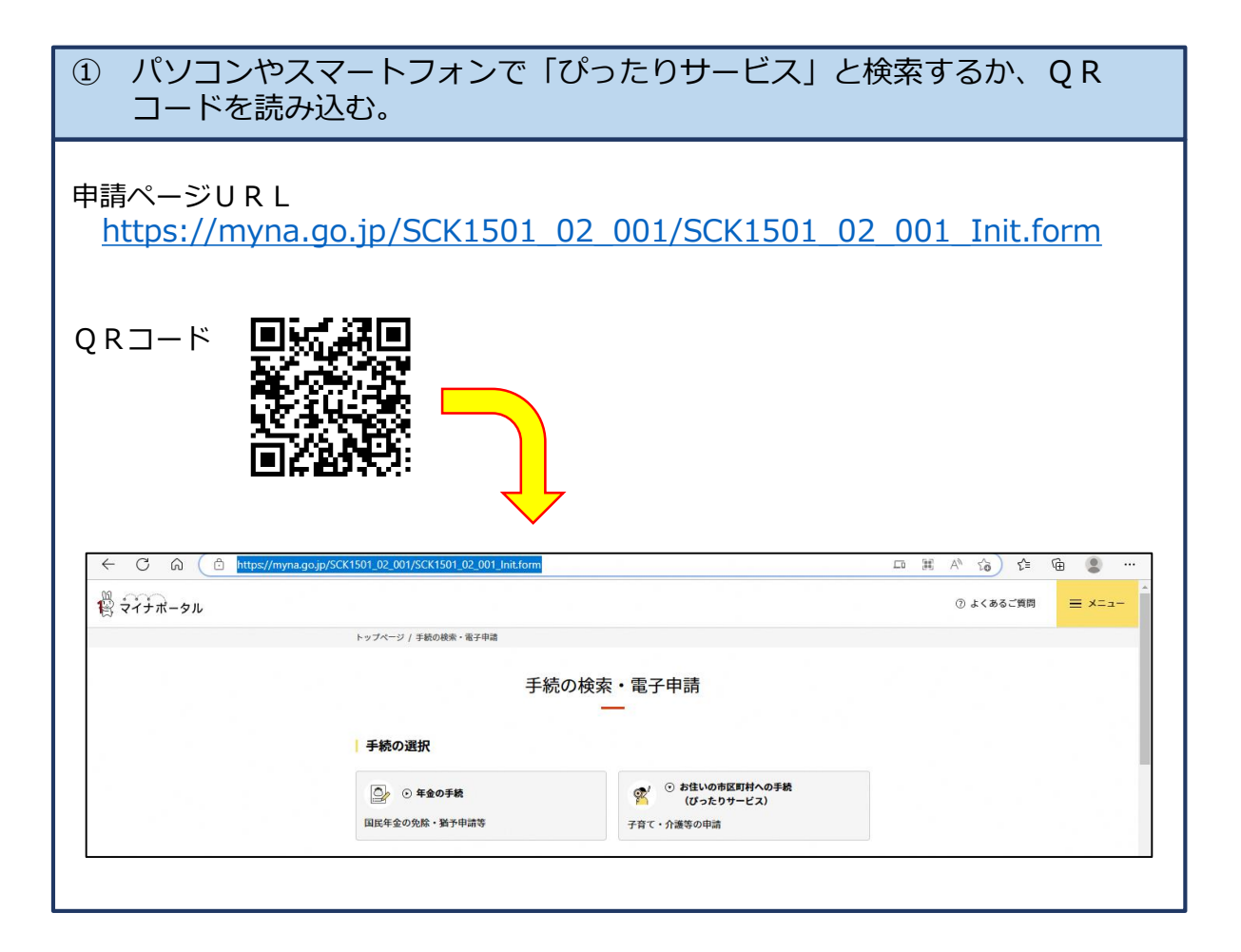

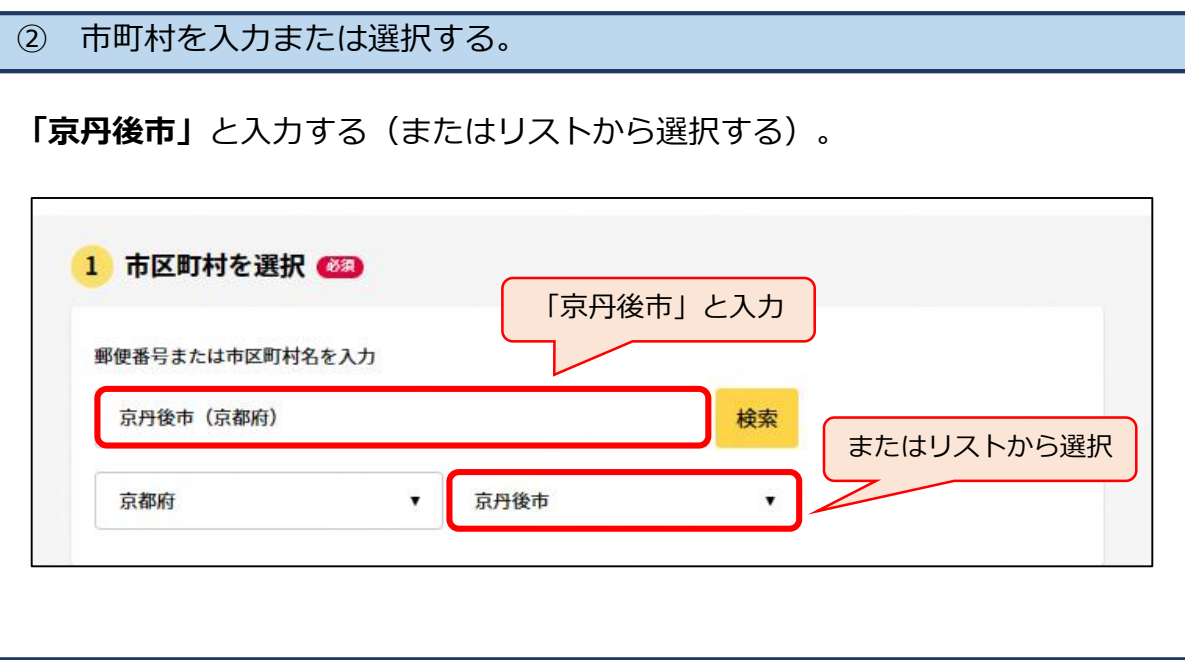

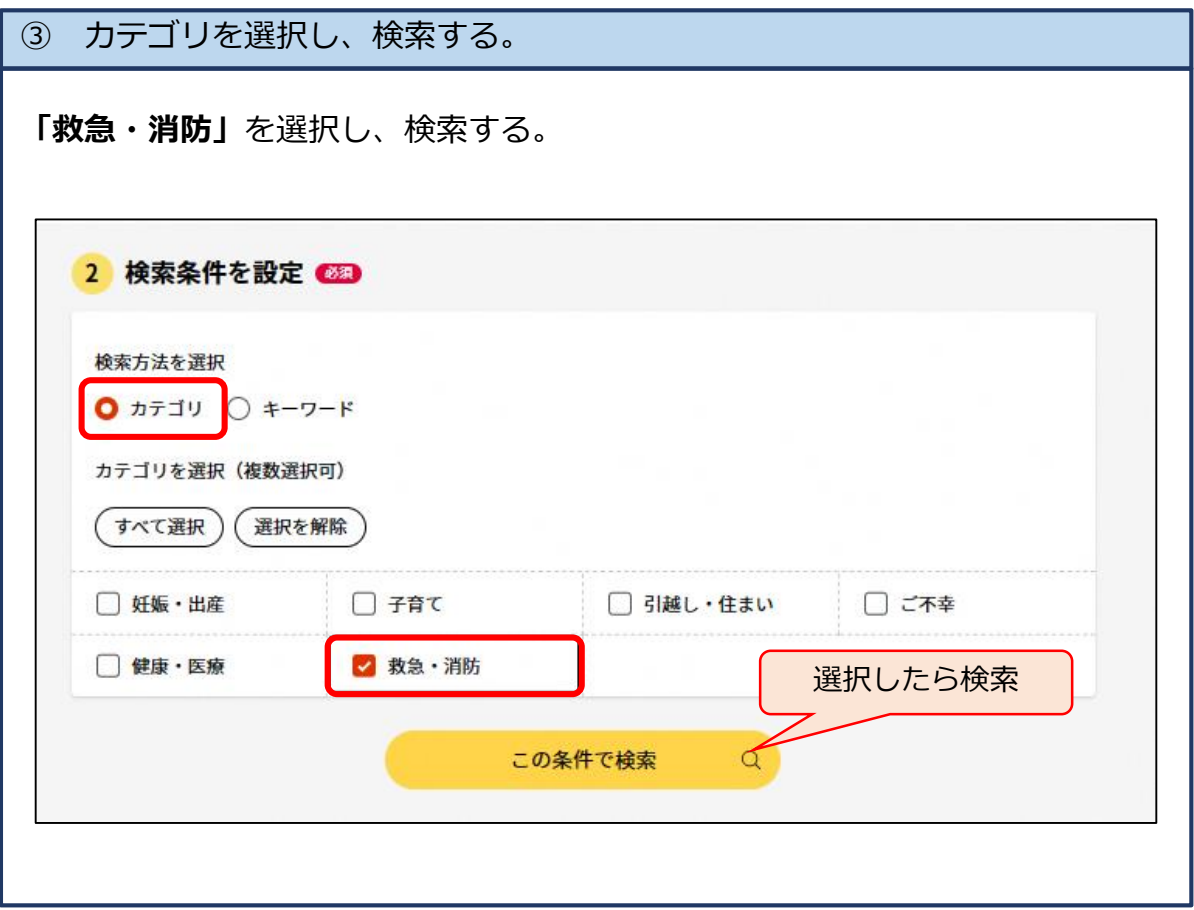

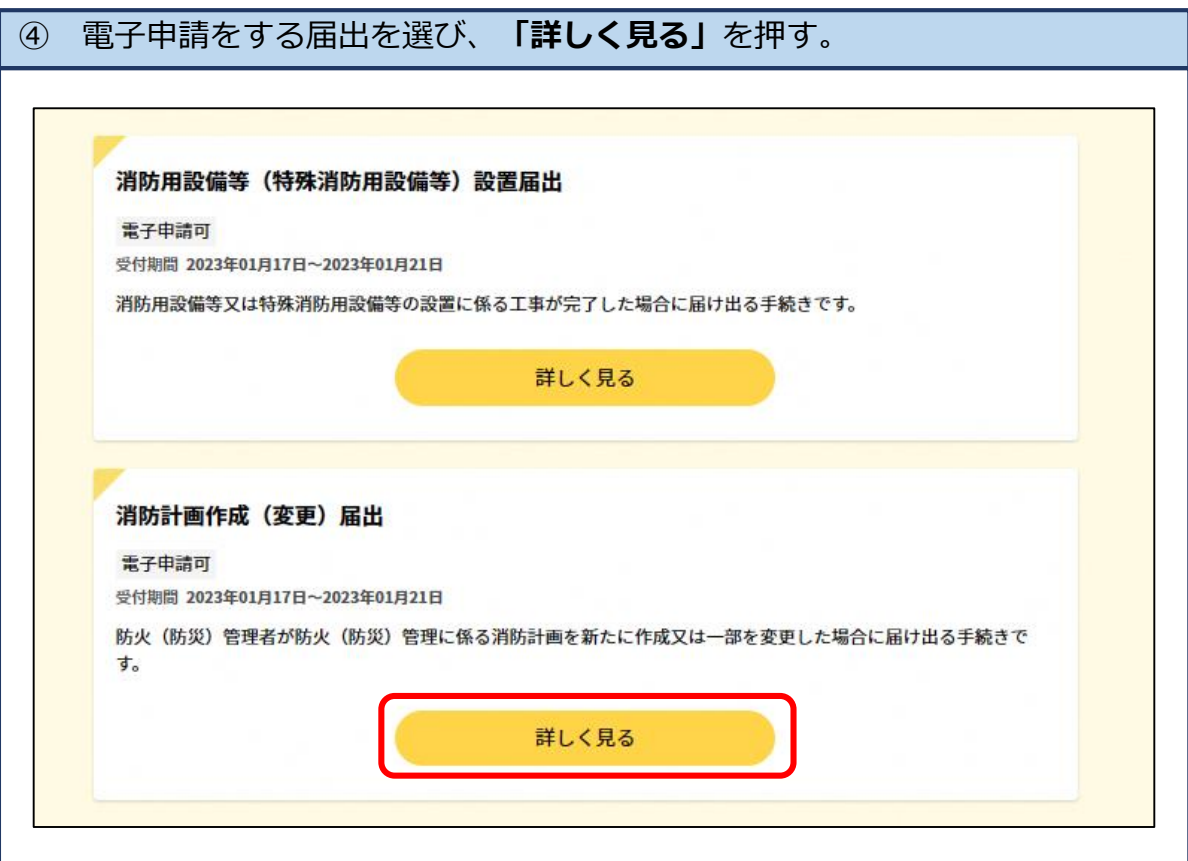

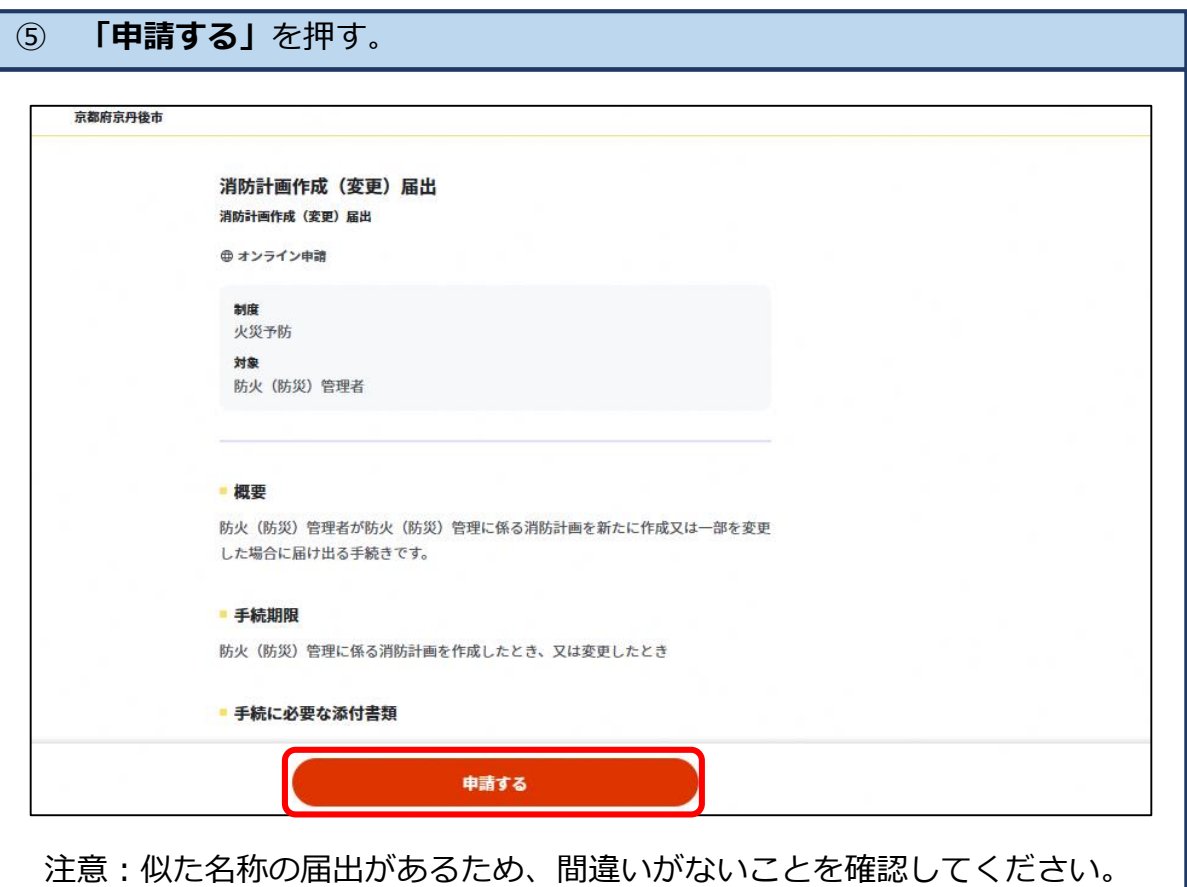

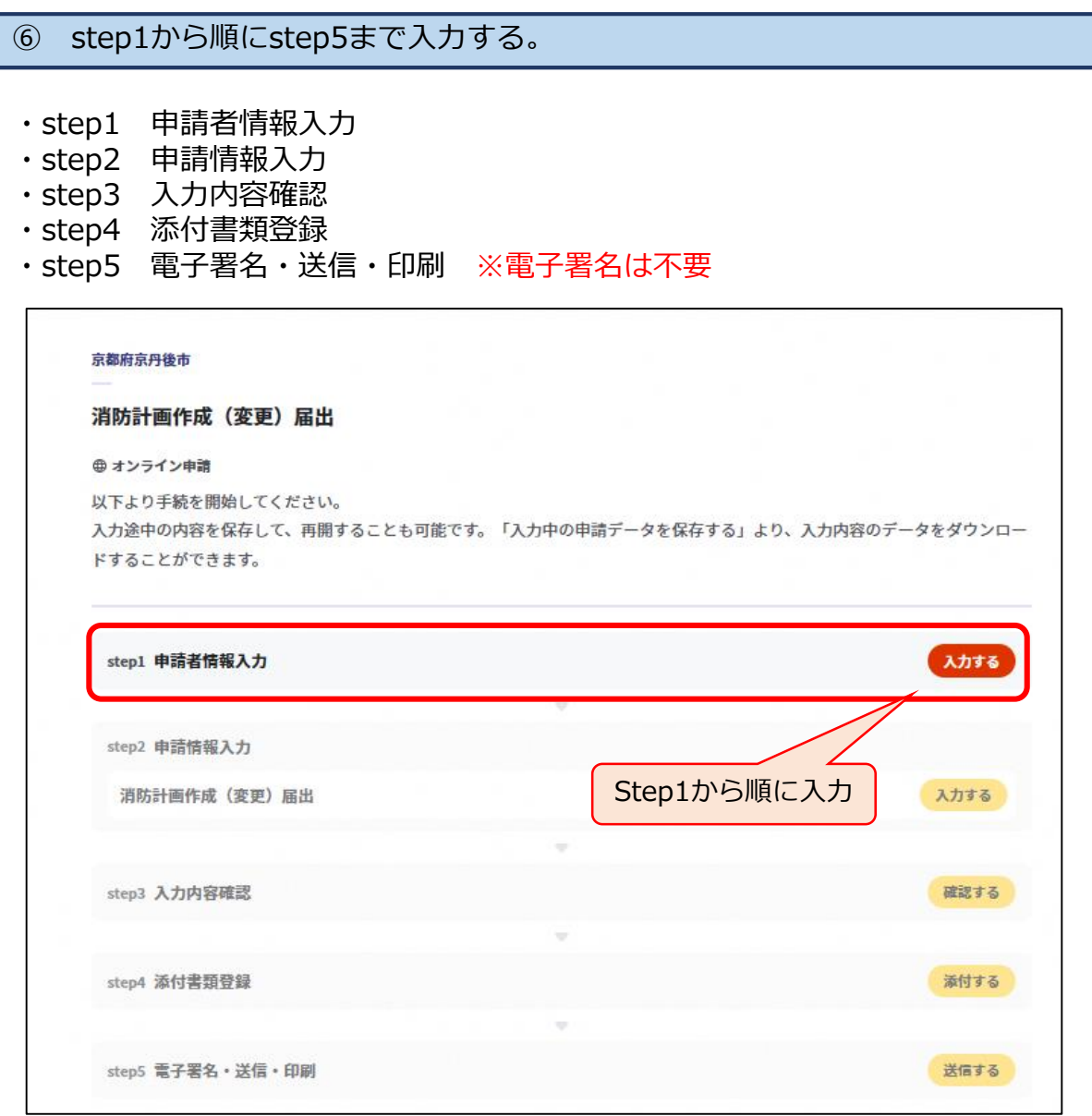

- ・「step1 申請者情報入力」では、マイナンバーカードをリーダーで読み込む ことで申請者情報の自動入力ができますが、マイナンバーカードがなくても 申請は可能です。
- ・「step1 申請者情報入力」では、必ず連絡のつく電話番号とメールアドレス を入力してください。
- ・「step1」を入力し終えると、**「メール送信確認のご連絡」**というメールが、 「step5」を入力し終えると、**「電子申請受付完了のご連絡」**というメールが ここで登録したメールアドレスに自動で送信されます。 本メールが届かない場合は、登録したメールアドレスに誤りがあるか、迷 惑フィルター等の設定により受信できていない可能性がありますので、次の アドレスからのメールを受信できるようにしてください。

## mposs@mail.oss.myna.go.jp

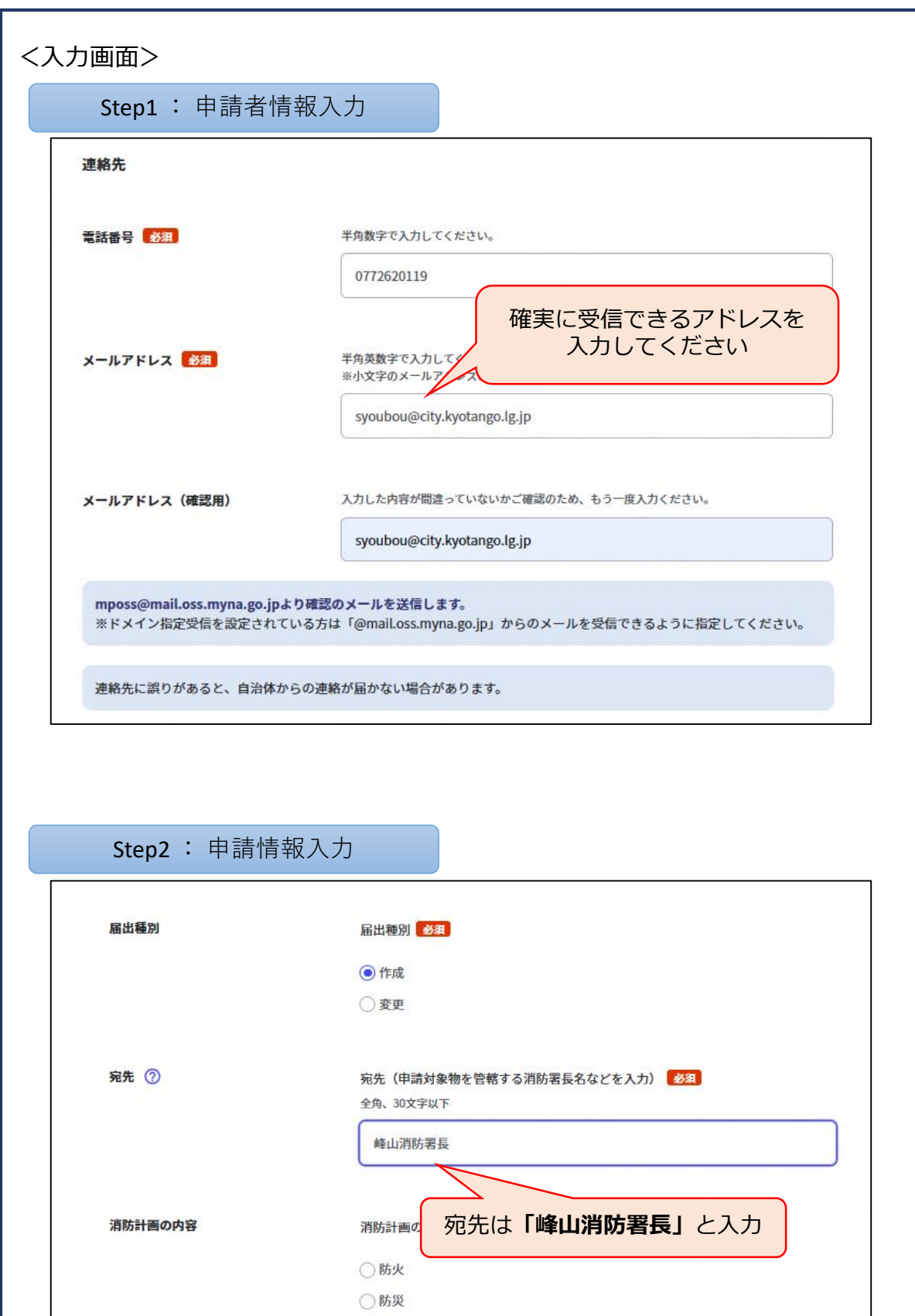

○防火·防災

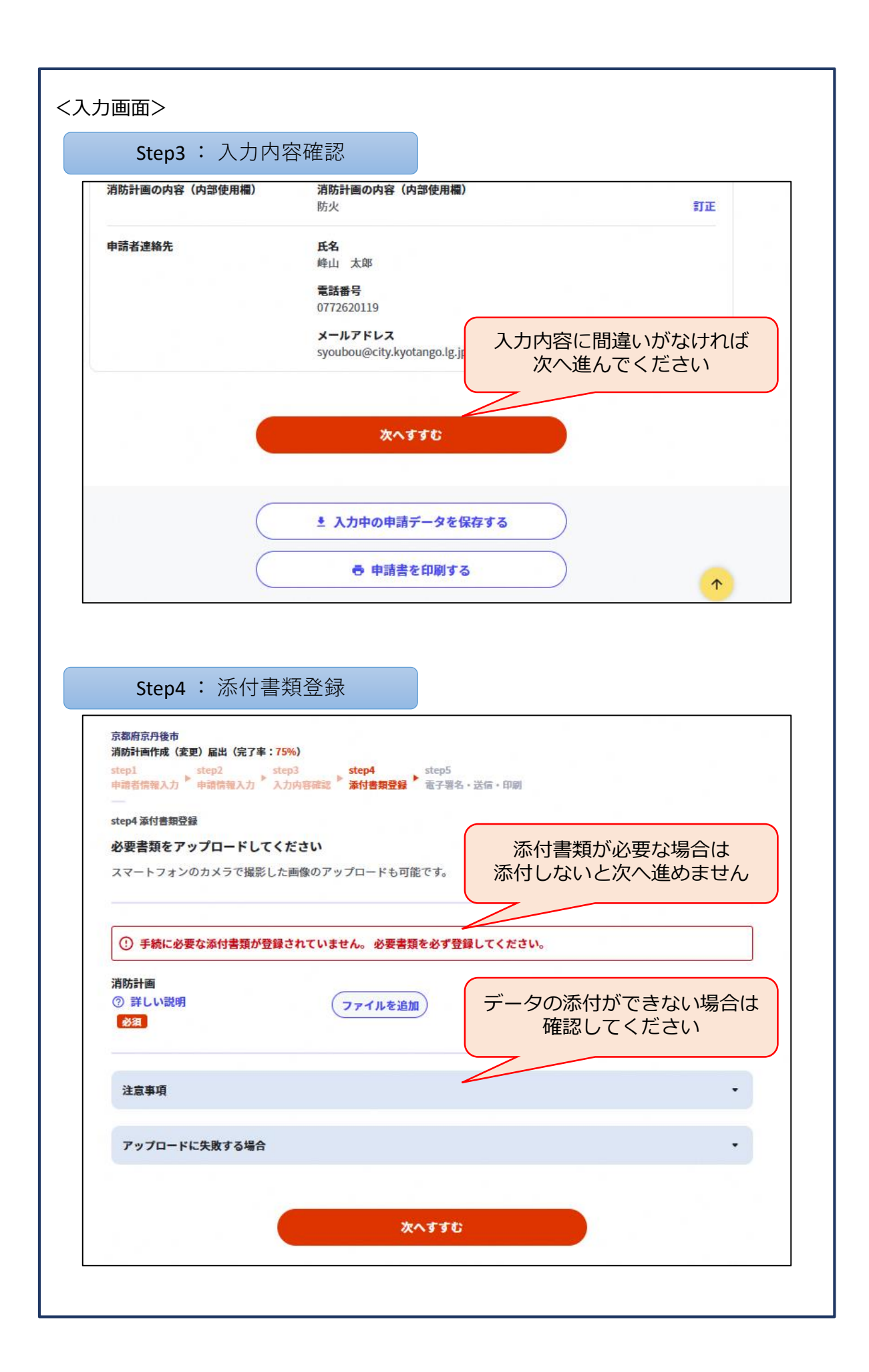

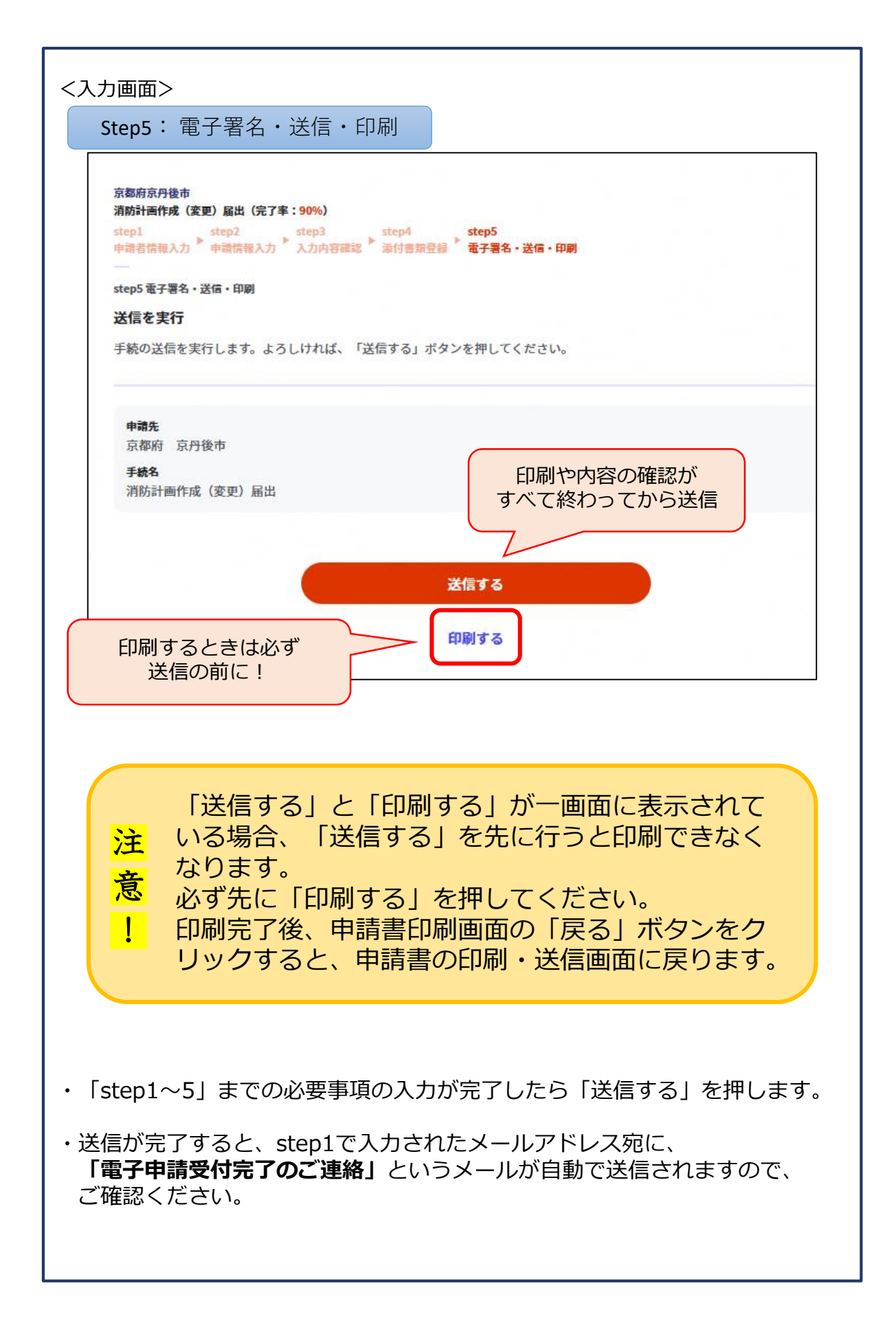

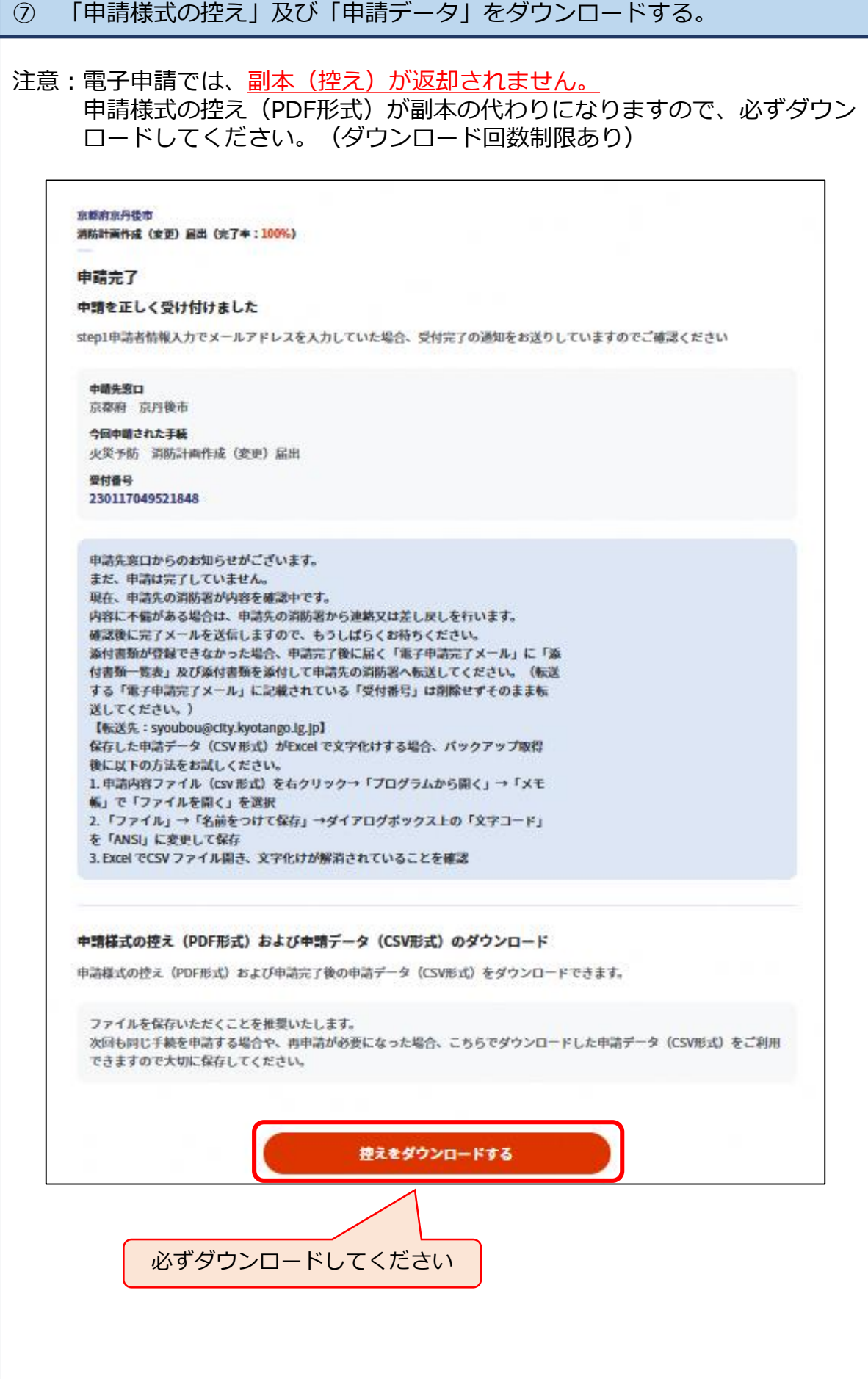

⑧ 届出完了メールが届けば、電子申請終了です。

- ・消防署が申請データを受信すると、**「電子申請データ受領のご連絡」**という メールが自動で送信されます。
- ・消防署が申請内容を審査した結果、問題がなければ、担当職員から**「届出完 了メール」**を送信します。これにより、電子申請は完了となります。
- ・申請内容に不備がある場合は、担当職員から**「差し戻しメール」**を送信し ます。不備内容をご確認いただき、修正のうえ、再申請をお願いします。
- 注意:「届出完了メール」と「差し戻しメール」については、担当職員がメールを送信 します。担当職員により、送り先のメールアドレスが異なりますので、注意して ください。
	- 例: <u>○.○○○△△△</u>-fire@kyotango.net アルファベット 数字
	- ※ドメイン指定受信を設定している方は、「@kyotango.net」からのメールを受信 できるように設定してください。